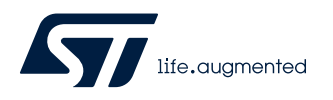

应用笔记

## STM32U5 系列的 STM32Cube MCU 包示例

## 引言

[STM32CubeU5](https://www.st.com/zh/product/stm32cubeu5) MCU 包带一组丰富的运行于意法半导体板件之上的示例。示例按板件进行管理,提供预先配置的项目给主要支 持的工具链(请参考)。

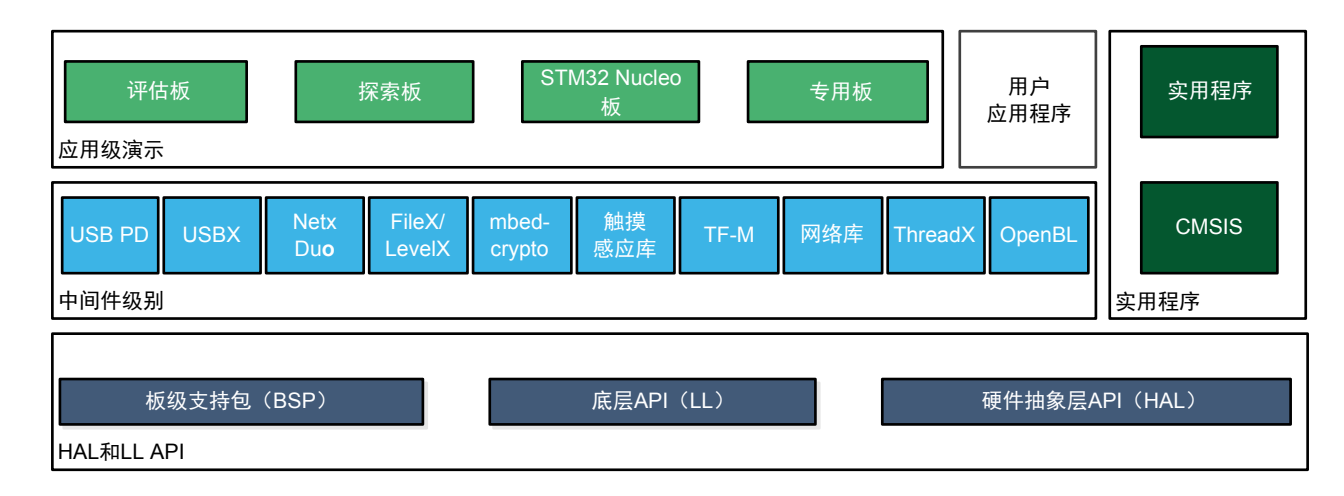

#### 图 **1. STM32CubeU5** 固件组件

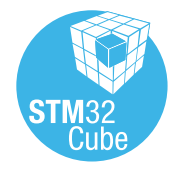

提示

## <span id="page-1-0"></span>1 参考文档

以下各项构成了本应用笔记中出现的示例的参考集合:

- 用于 STM32U5 系列的 32 位微控制器(基于具有 Arm® TrustZone®的 Arm® Cortex®-M 处理器) 最新的 [STM32CubeU5](https://www.st.com/zh/product/stm32cubeu5) MCU包
- 面向 *STM32U5*系列的 *STM32CubeU5*入门([UM2883](https://www.st.com/resource/en/user_manual/dm00797015.pdf))
- *STM32U5 HAL*与底层驱动程序说明 ([UM2911\)](https://www.st.com/resource/en/user_manual/dm00813340.pdf)
- *STM32CubeU5 TFM*应用程序入门 [\(UM2851](https://www.st.com/resource/en/user_manual/dm00778528.pdf))
- *Arm® TrustZone® STM32*系列微控制器上的安全启动和安全固件更新解决方案概述([AN5447](https://www.st.com/resource/en/application_note/dm00684243.pdf))

*Arm*和 *TrustZone*是 *Arm Limited*(或其子公司)在美国和或其他地区的注册商标。

arm

## 2 STM32CubeU5 示例

示例根据其适用的 STM32Cube 级别进行分类。各个类别的命名如下:

• 示例

<span id="page-2-0"></span>ST

这些示例只使用 HAL 和 BSP 驱动程序(不使用中间件)。其目的是演示产品或外设的特性和使用方式。这些 示例按外设进行管理(每个外设(如 TIM)一个文件夹)。从给定外设的基础应用(如使用定时器生成 PWM)到多个外设的集成(如使用 DAC 从 TIM6 和 DMA 同步生成信号), 各类情况的复杂程度不一。板件 资源的使用量严格地控制在最低水平。

Examples\_LL

这些示例只使用 LL 驱动程序(不使用 HAL 驱动程序和中间件组件)。它们提供了外设特性和配置流程的典 型用例的最佳实现。示例按外设进行管理(每个外设(如 TIM)一个文件夹), 主要部署在 Nucleo 板上。

Examples\_MIX

这些示例只使用 HAL、BSP 和 LL 驱动程序(不使用中间件组件)。它们旨在演示如何在同一应用中使用 HAL 和 LL API, 以便结合两种 API 的优势:

- HAL 提供面向高级功能的 API, 具有高度可移植性, 这是通过对最终用户隐藏产品/IP 复杂性来实现的。
- LL 提供寄存器层面的底层 API, 获得更好的优化效果。

示例按外设进行管理(每个外设(如 TIM)一个文件夹), 只部署在 Nucleo 板上。

• 应用

应用演示产品性能和可用中间件栈的使用方式。应用按中间件(每个中间件(如 Azure® RTOS ThreadX)一 个文件夹)或需要高级固件模块(如 LPBAM)的产品特性进行管理。此外,还支持使用多个中间件栈的应用 的集成。

• 演示

演示旨在集成和运行最大数量的外设和中间件栈,以便展示产品特性和性能。

- 模板项目
- 提供的模板项目帮助用户在给定板件上使用 HAL 和 BSP 驱动程序快速构建固件应用。
- Template LL 项目 提供的模板 LL 项目帮助用户在给定板件上使用 LL 驱动程序快速构建固件应用。

示例位于 STM32Cube FW U5 VX.Y.Z\Projects\目录下。

这些示例具有相同结构,默认产品的配置禁用 Arm® TrustZone®

- \*\Inc 文件夹,包含所有头文件
- 包含源代码的\*\Src 文件夹
- \*\EWARM、\*\MDK-ARM 和\*\STM32CubeIDE 文件夹包含每个工具链的预配置项目
- \*\README.md 和\*\readme.html 文件,描述了示例行为和运行示例所需的环境

启用了 Arm® TrustZone®的示例带有后缀"TrustZone"(TFM 应用除外)并具有相同结构:

- \*\Secure\Inc 文件夹,包含所有安全项目头文件
- \*\Secure\Src 和\*\Secure\_nsclib\文件夹,包含所有安全项目源代码
- \*\NonSecure\Inc 文件夹,包含所有非安全项目头文件
- \*\NonSecure\Src 文件夹,包含所有非安全项目源代码
- \*\EWARM、\*\MDK-ARM 和\*\STM32CubeIDE 文件夹包含每个工具链的预配置项目
- \*\README.md 和\*\readme.html 文件,描述了示例行为和运行示例所需的环境

为了运行示例,执行如下操作:

- 1. 使用首选工具链打开示例。
- 2. 重新编译所有文件,并将二进制文件加载到目标内存中。
- 3. 按照\*\README.md 和\*\readme.html 文件中的指示运行示例。

提示 如需了解关于 *MCU* 包开发和确认使用的软件*/*硬件环境的更多信息,请参考固件包版本说明中的*"*开发工具链和编 译器*"*和*"*支持的器件和评估板*"*章节。不保证所提供示例在其他环境中也能正确运行,例如在使用不同编译器或板 件版本时。

> 可以对示例进行定制,以便在任何兼容的硬件上运行:如果具有相同硬件功能(LED、LCD、按钮及其他),只需 更新板件的 BSP 驱动程序即可。BSP 基于模块化架构,可通过实现低级例程轻松移植到任何硬件。

表 [1. STM32CubeU5](#page-4-0) 固件示例 包含随 STM32CubeU5 MCU 包提供的示例的列表。

该表格中的标签 表示项目是使用 STM32CubeMX,即 STM32Cube 初始化代码生成器创建的。这些项目可使用 此工具打开,以便修改项目本身。其他项目为手动创建,用于演示产品特性。该表格中的标签 TrustZone 表示项目 是为启用了 Arm® TrustZone®的器件创建的。读取项目\*\README.md 和\*\readme.html

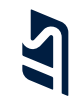

#### 表 **1. STM32CubeU5** 固件示例

#### <span id="page-4-0"></span>STM32CubeMX 生成的示例标有

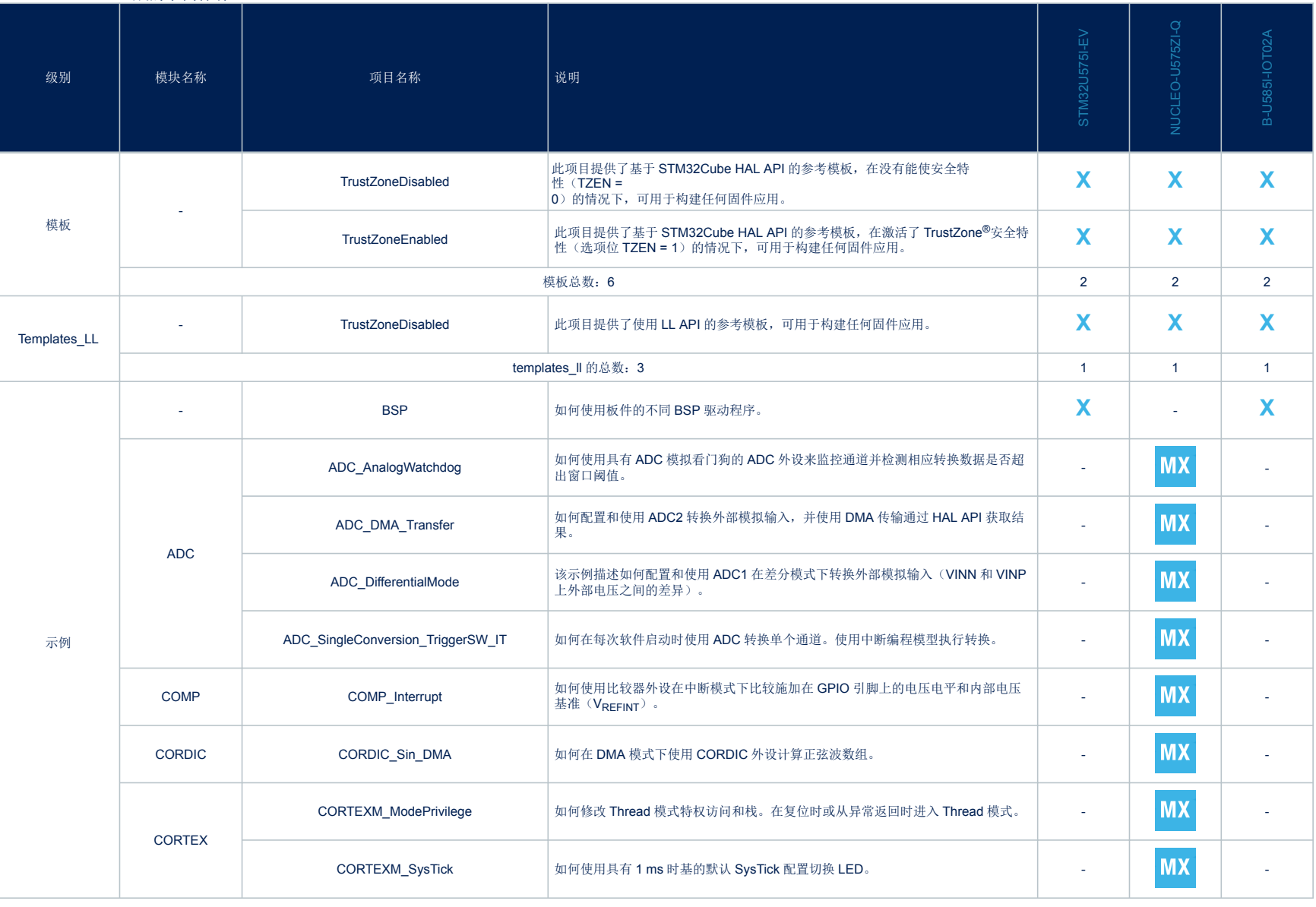

**AN5701**

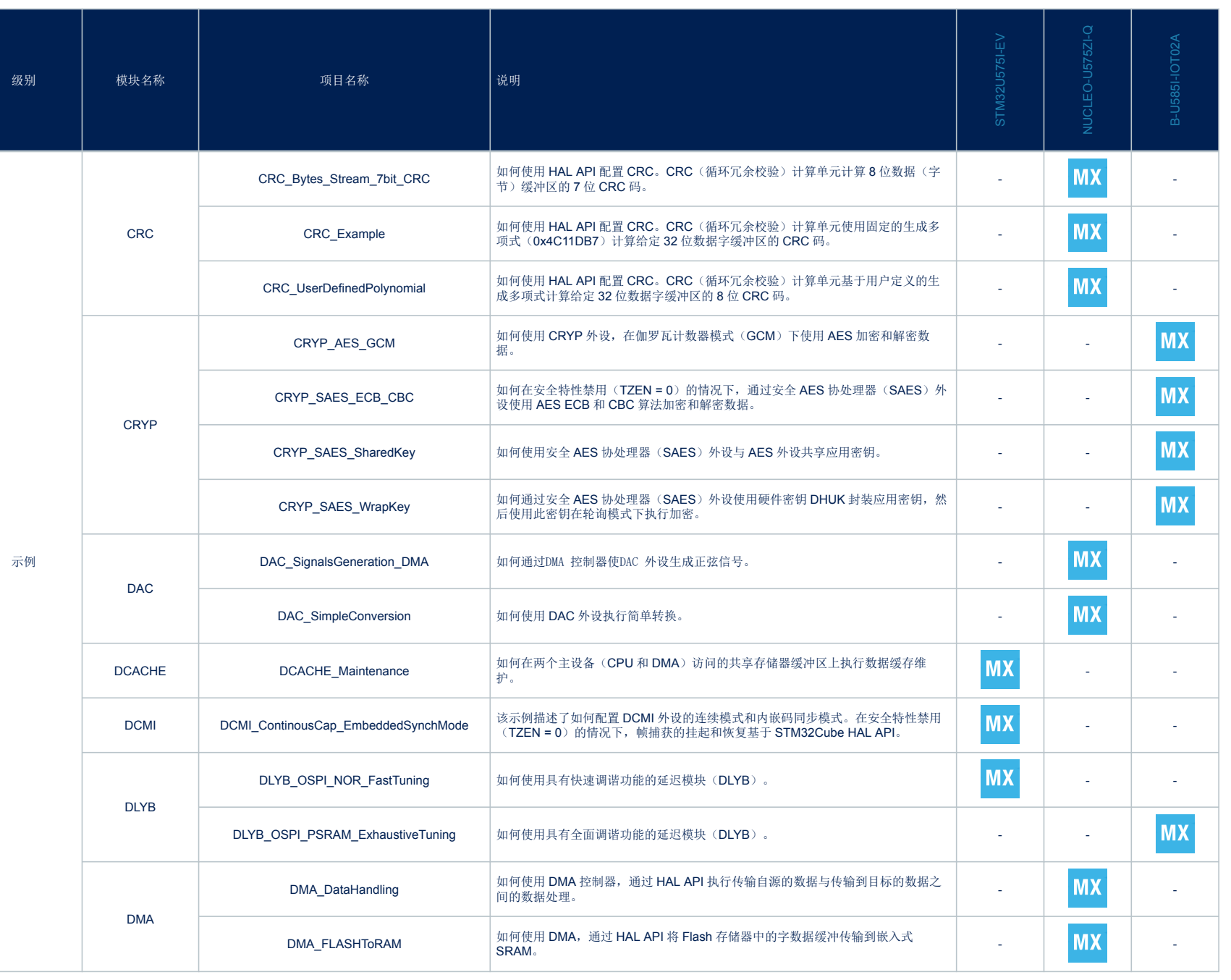

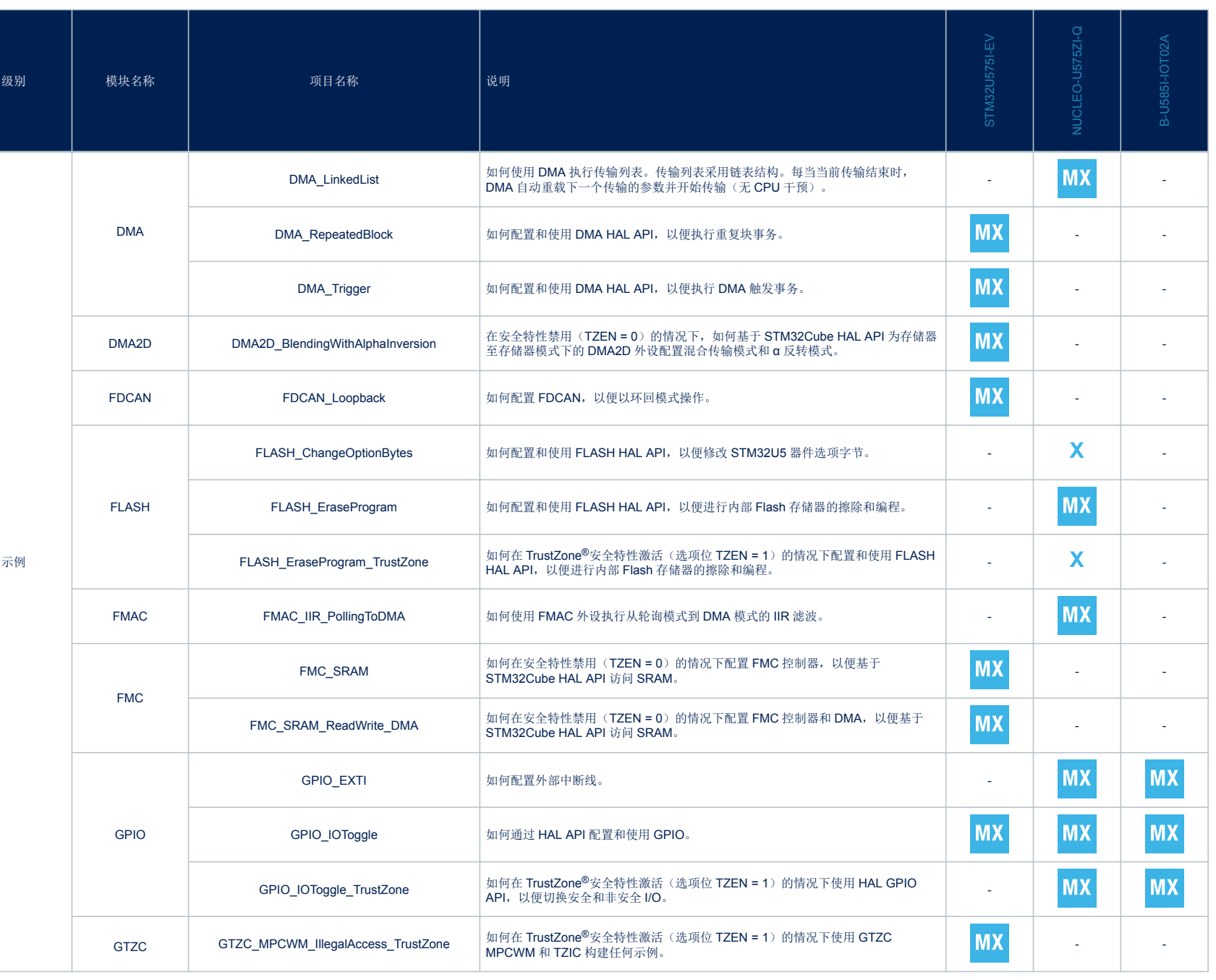

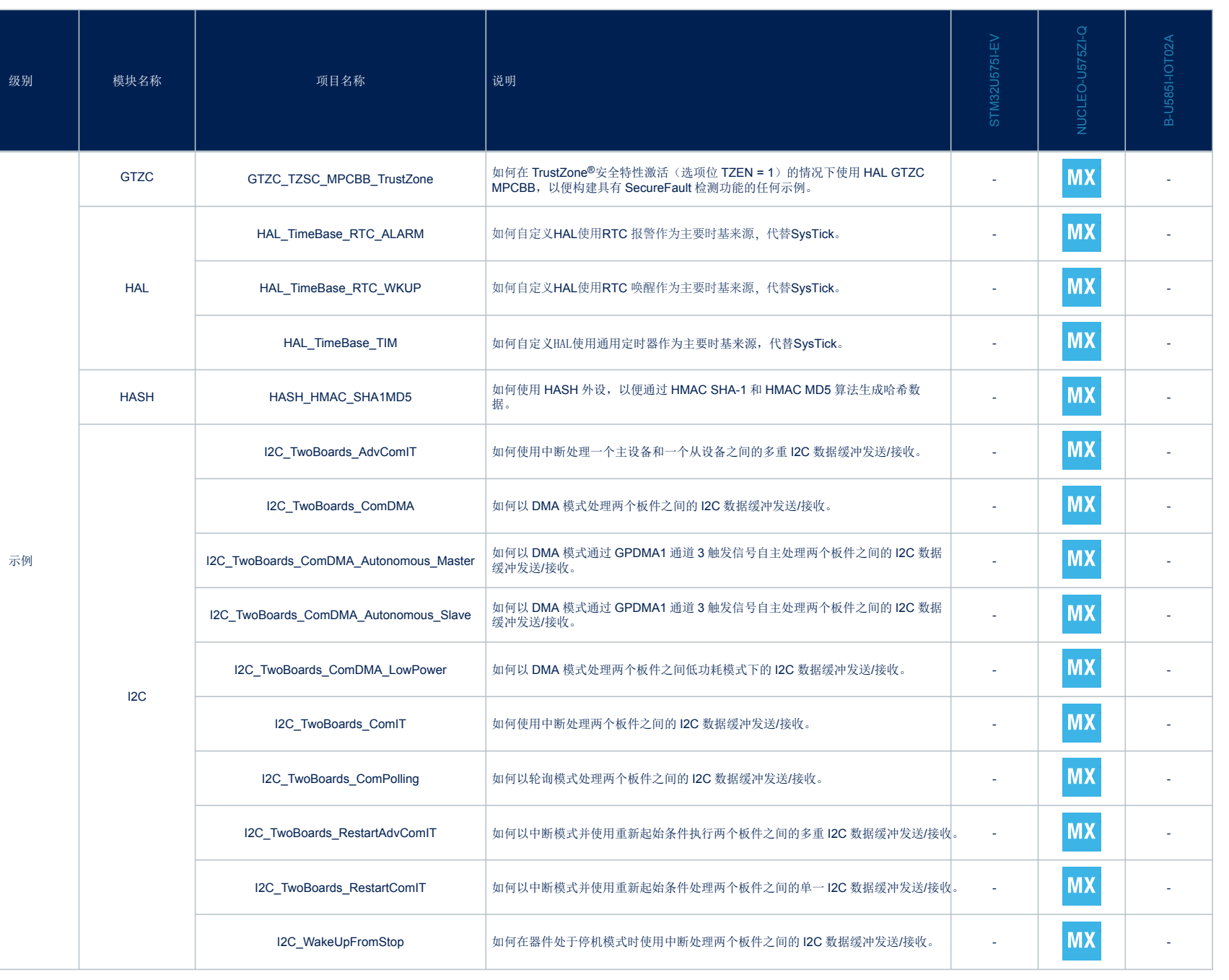

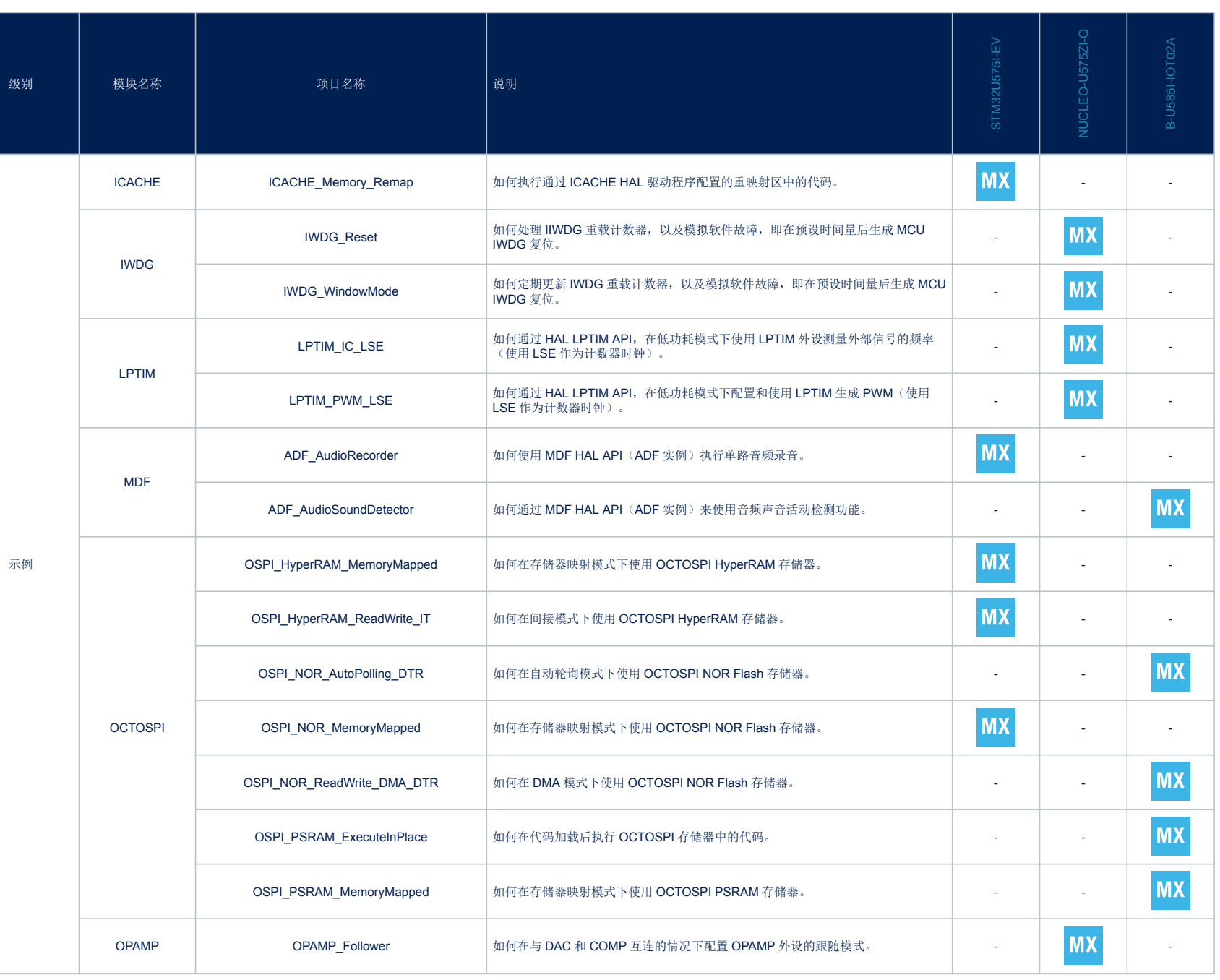

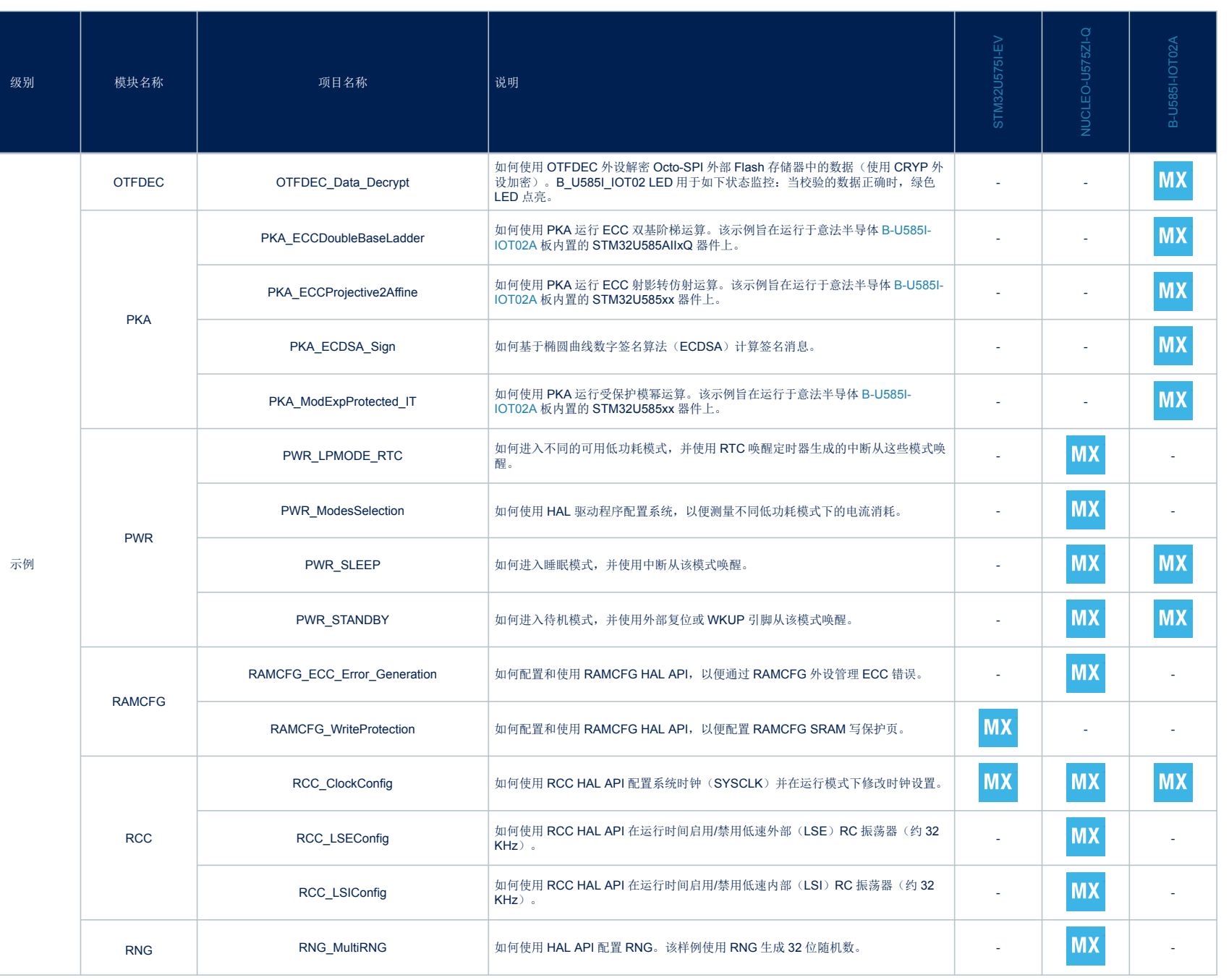

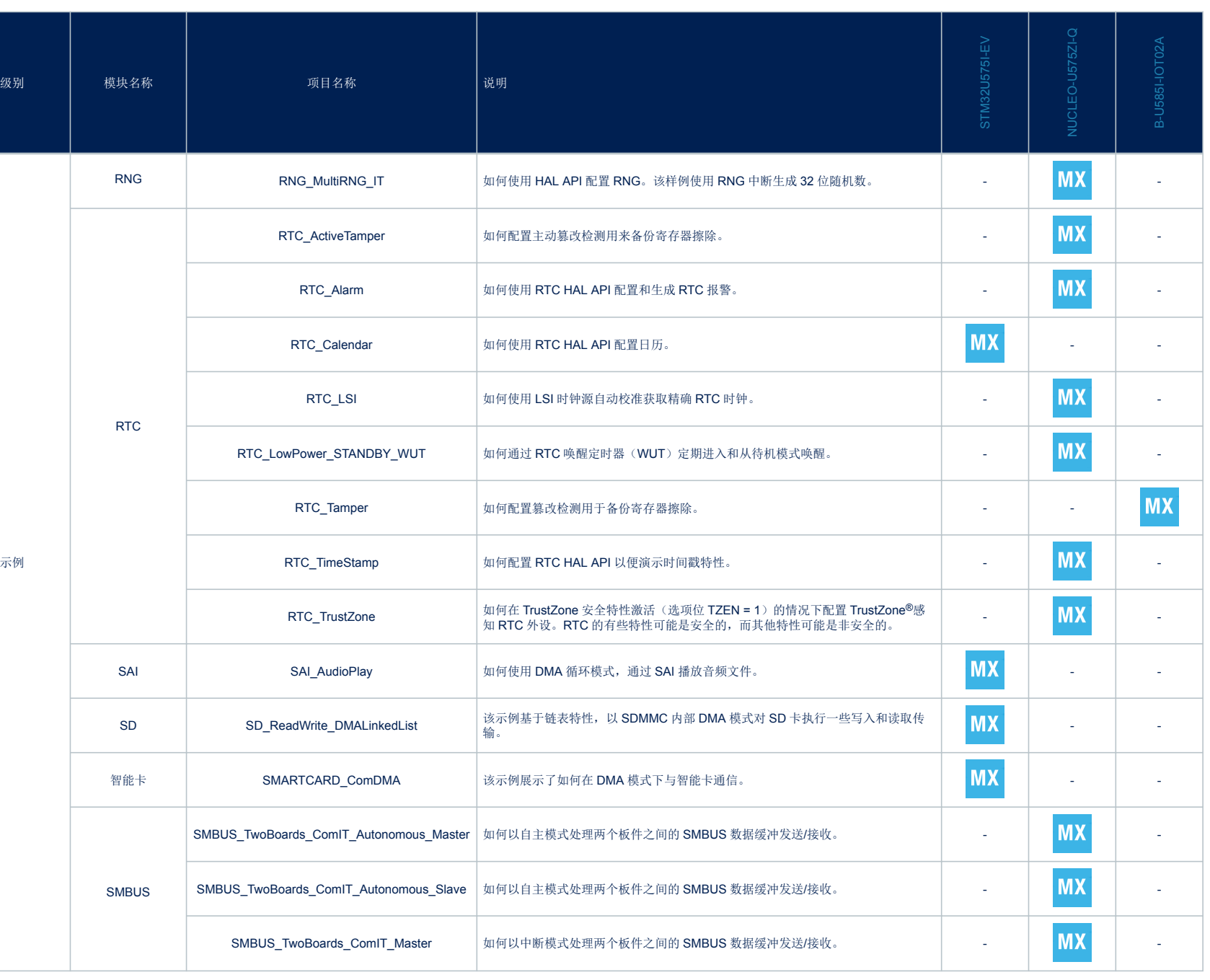

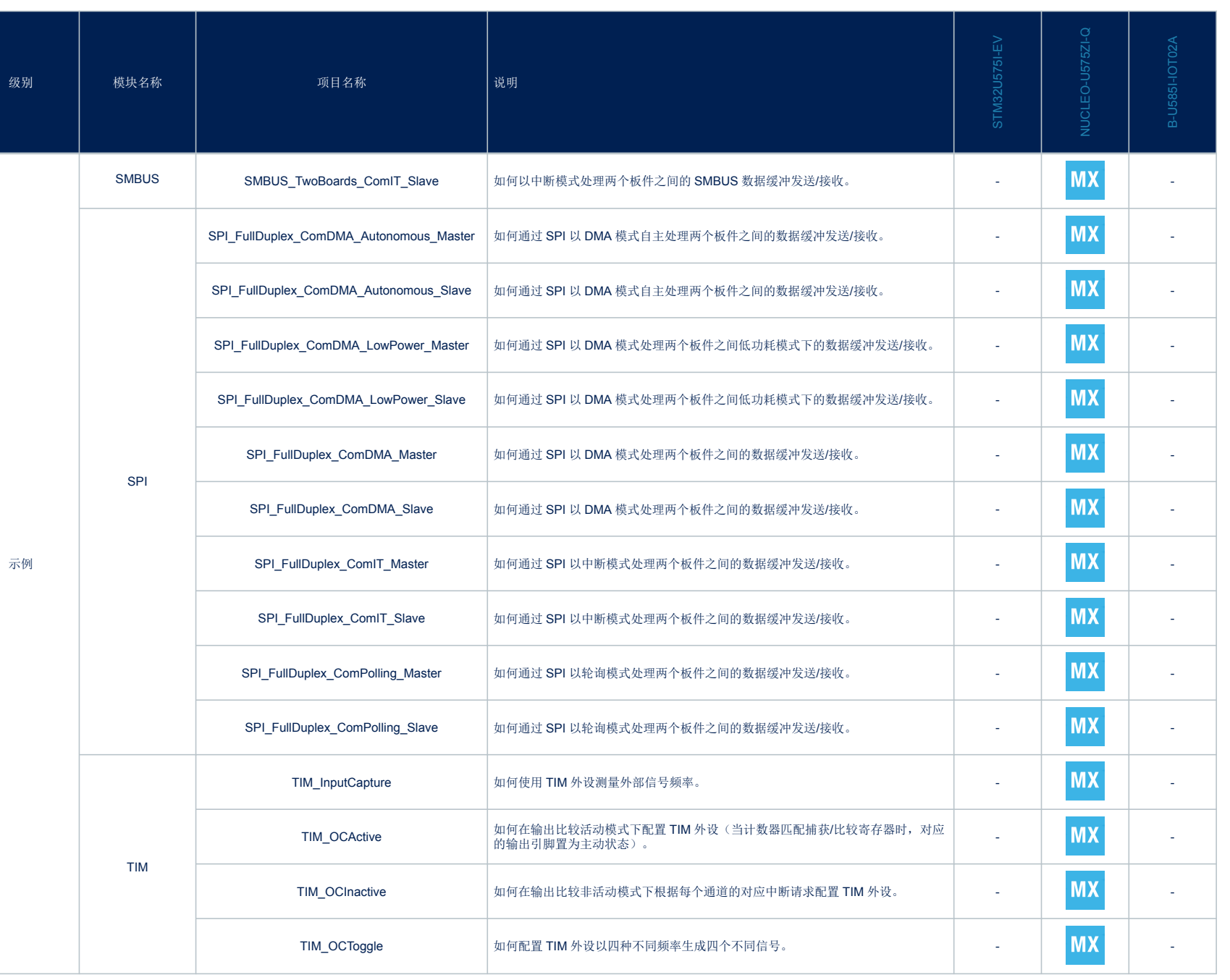

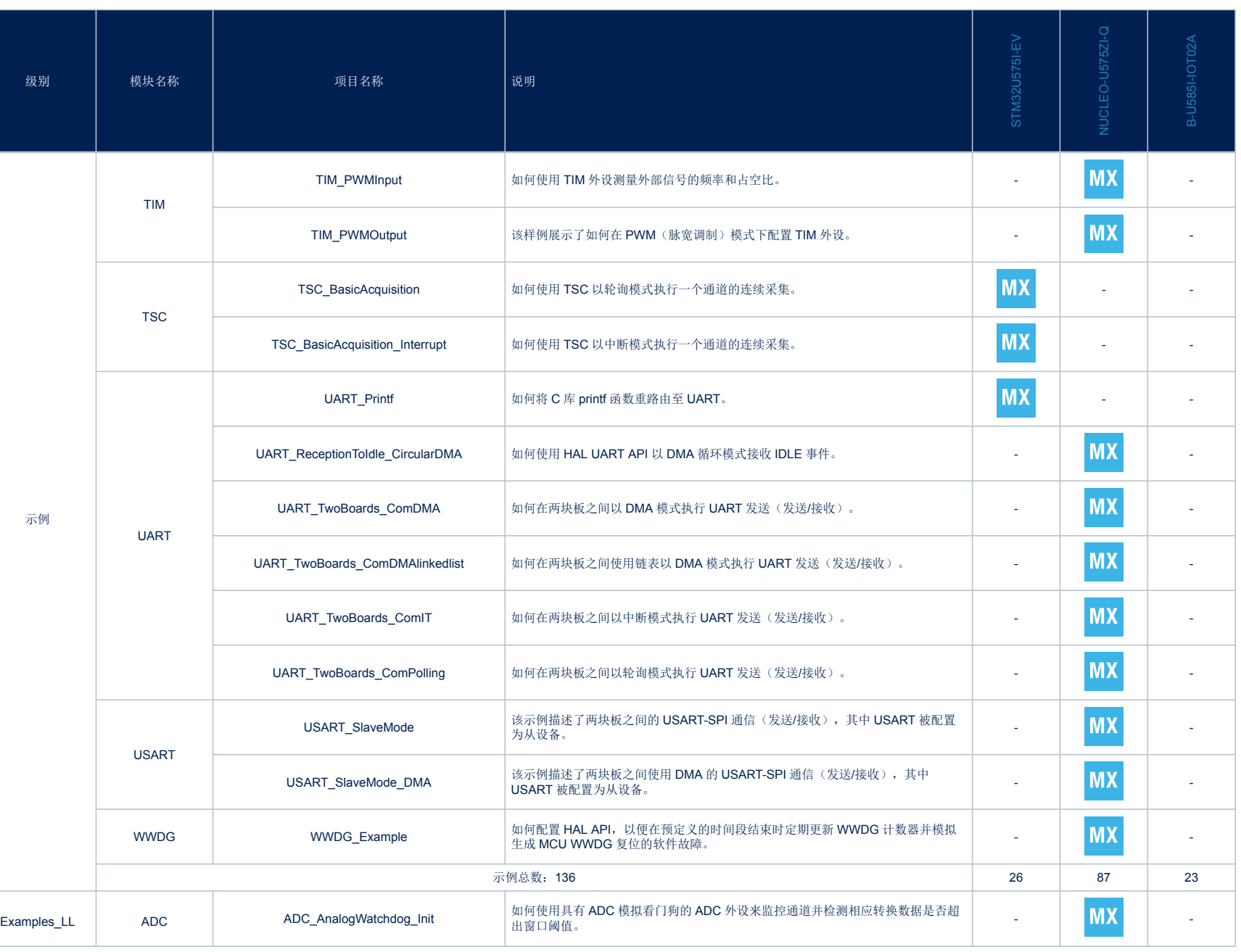

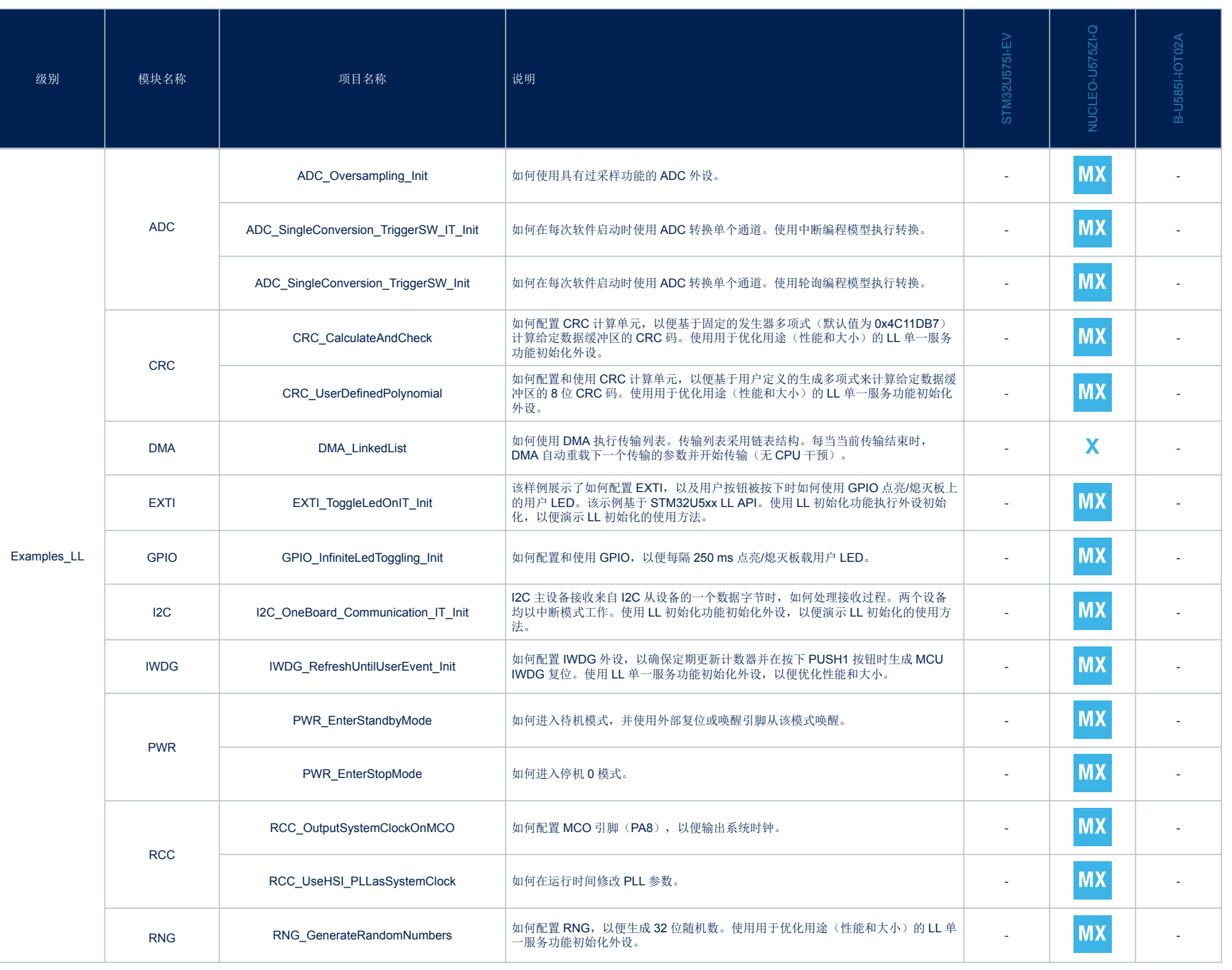

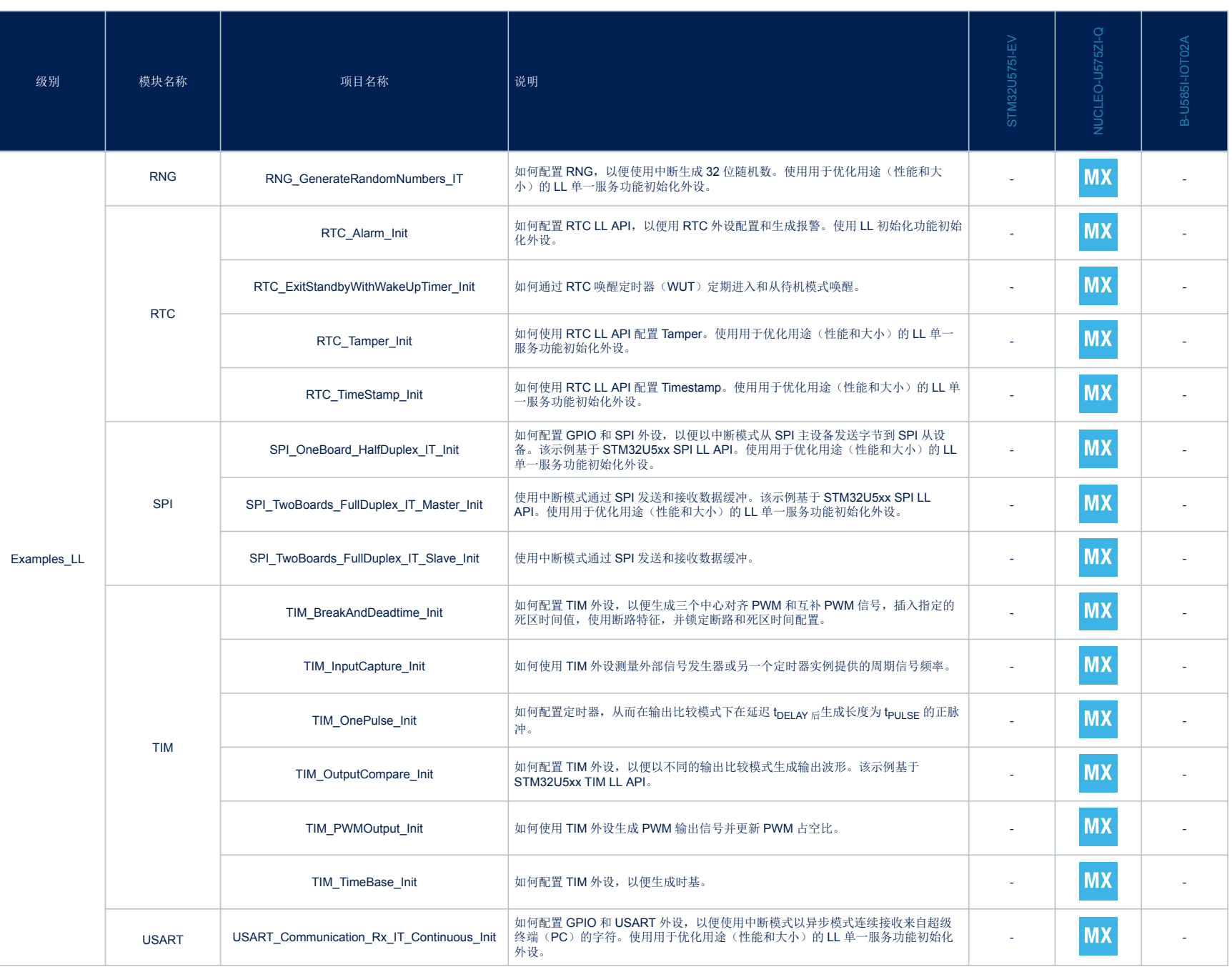

page 15/24

page 15/24

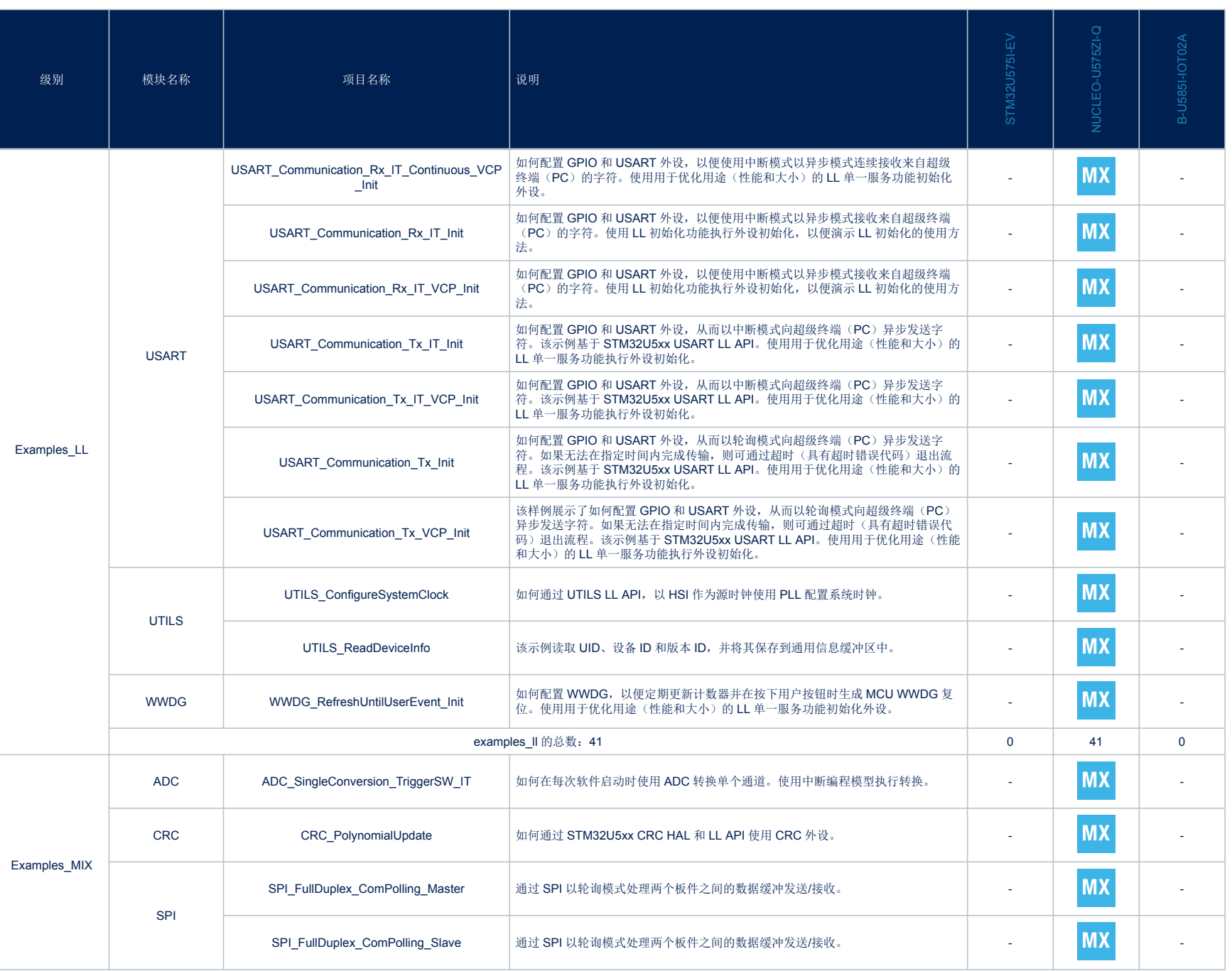

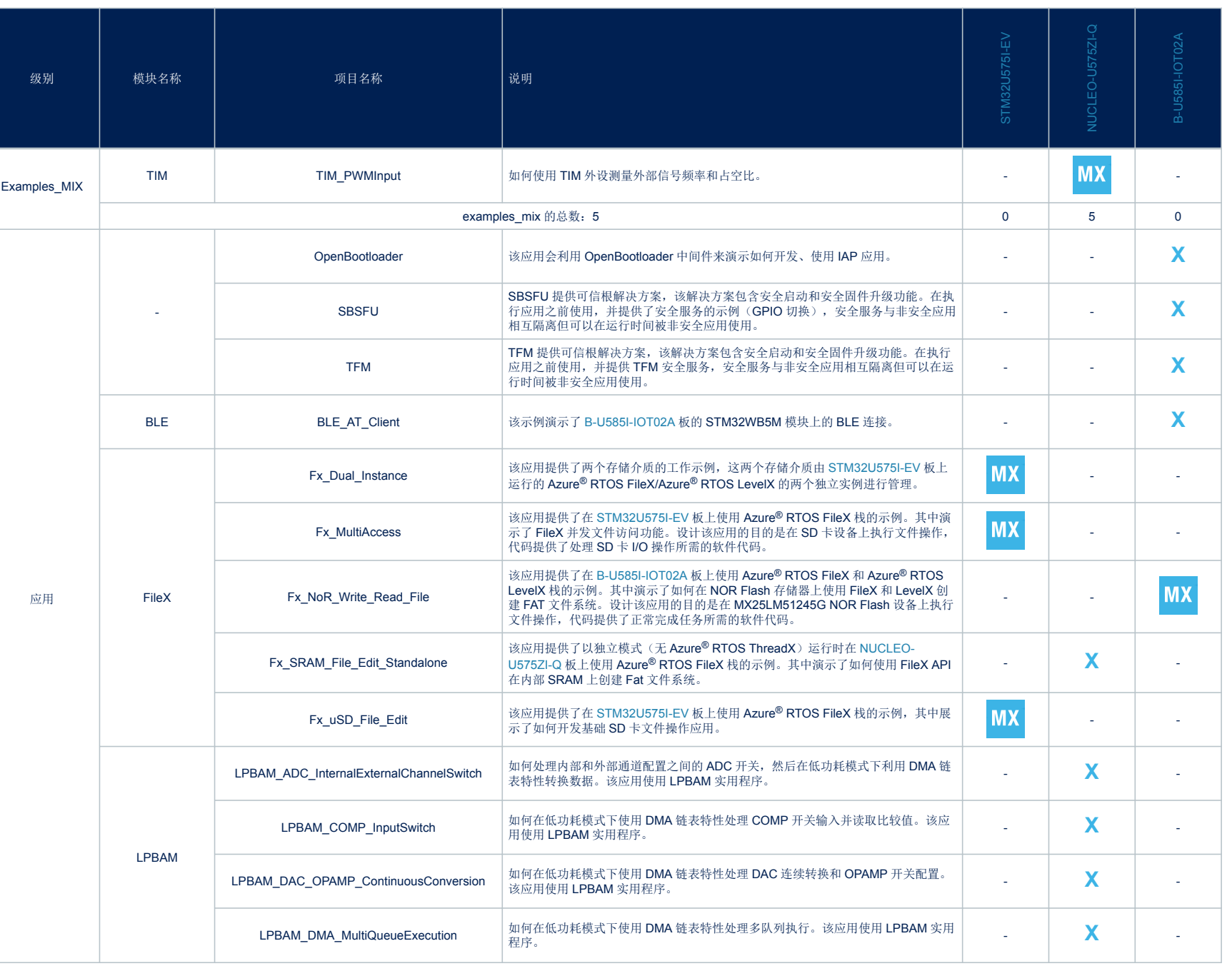

ſ

**AN5701**

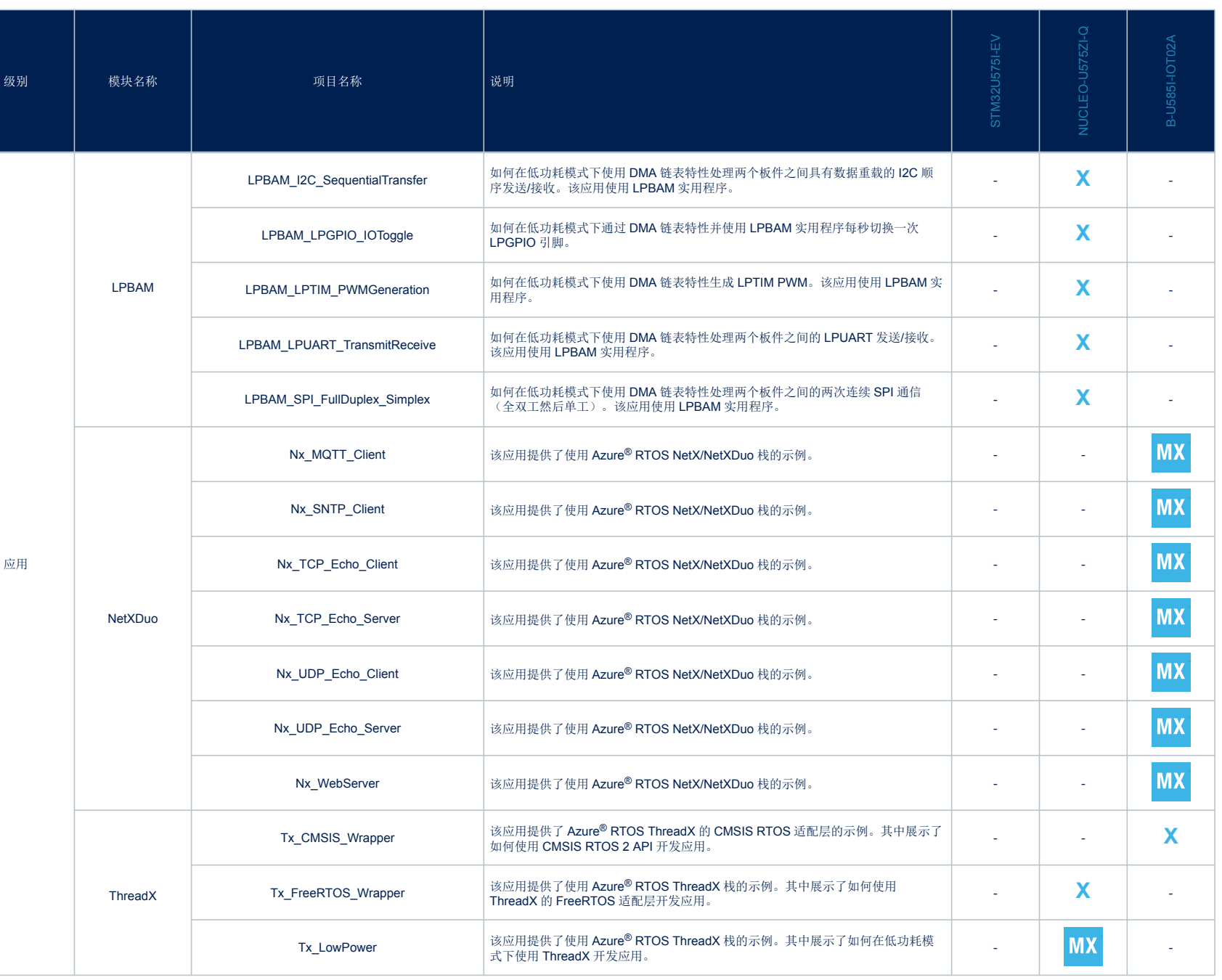

page 18/24 page 18/24

**AN5701**

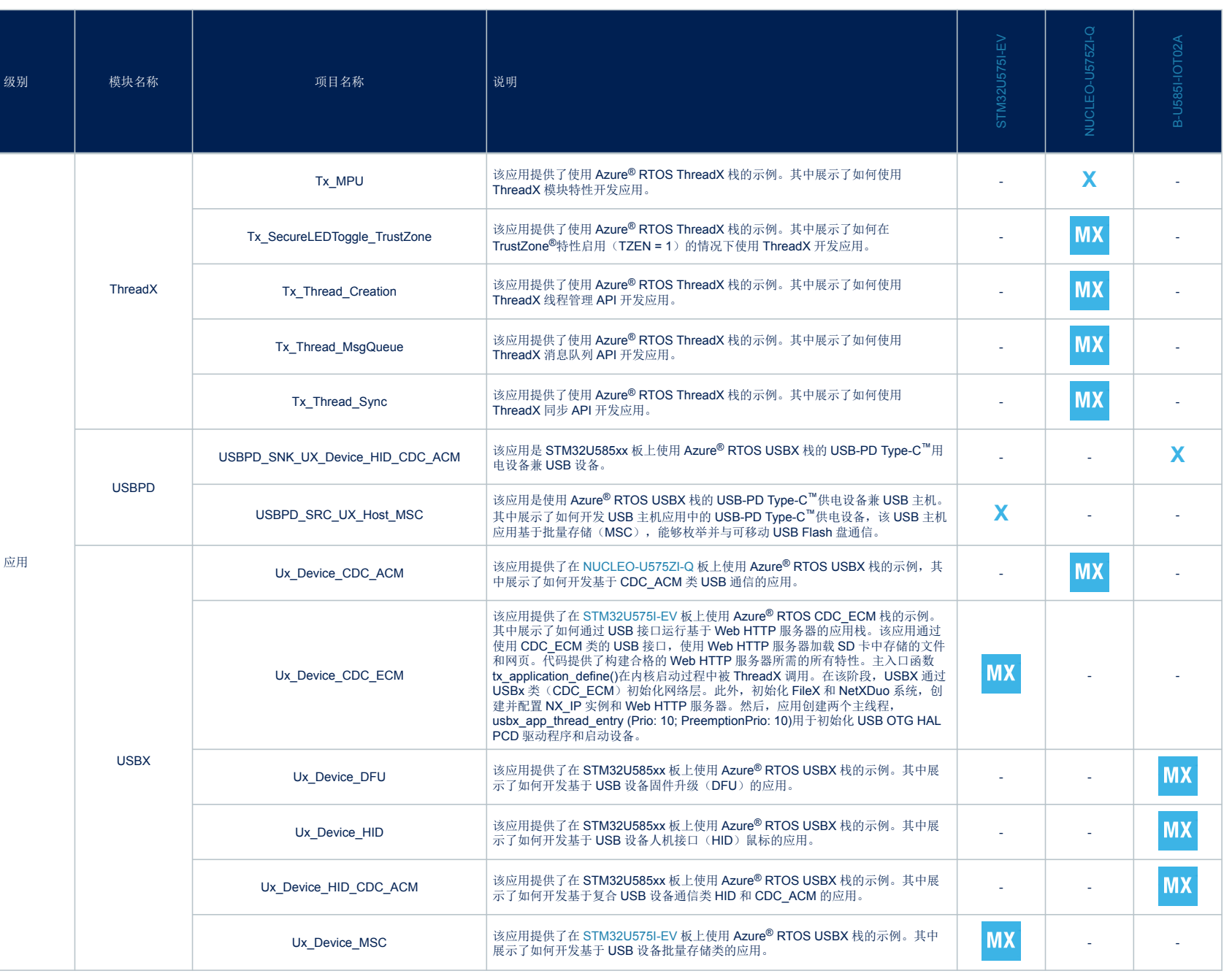

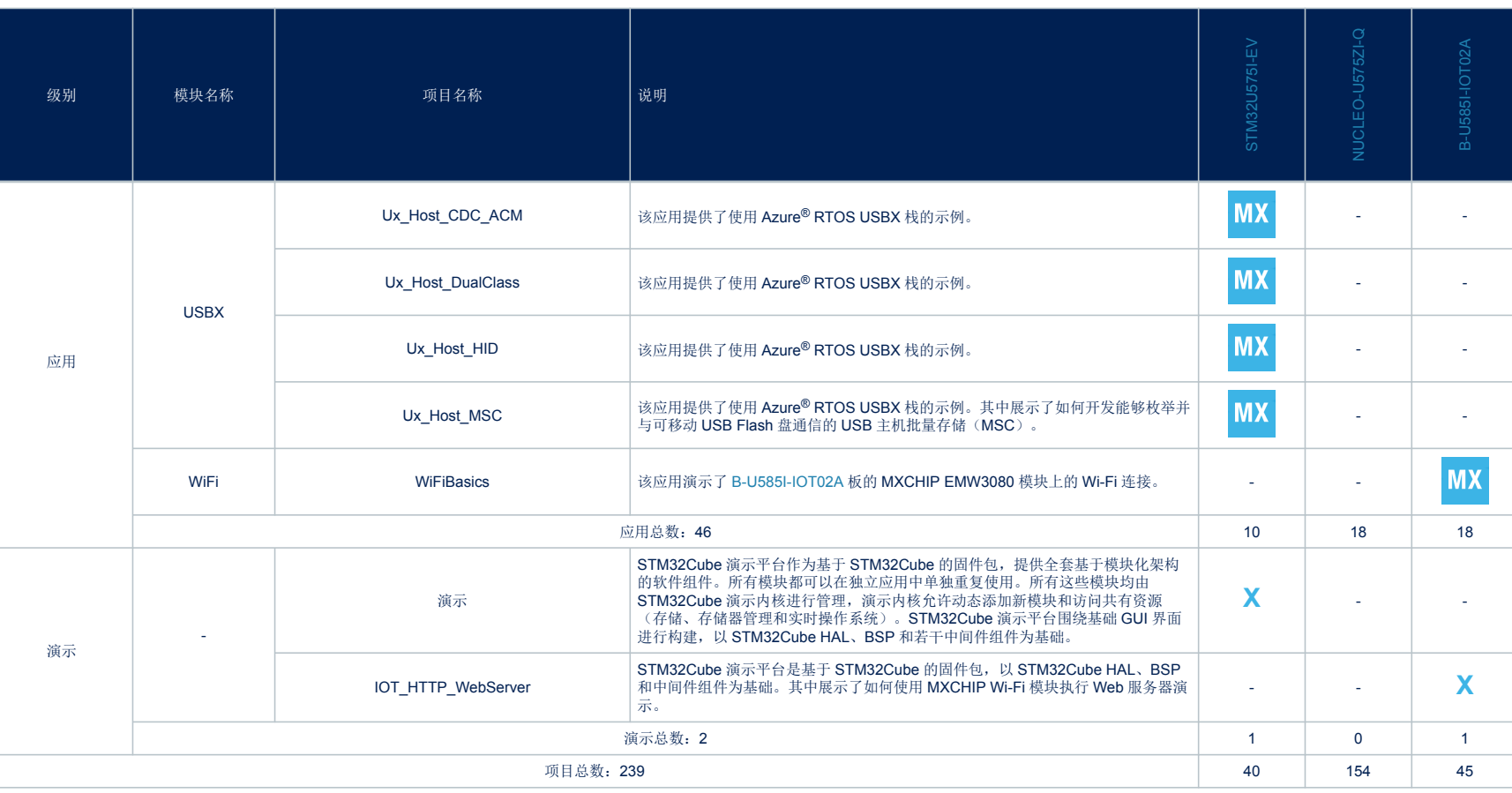

ľ

## <span id="page-20-0"></span>版本历史

#### 表 **2.** 文档版本历史

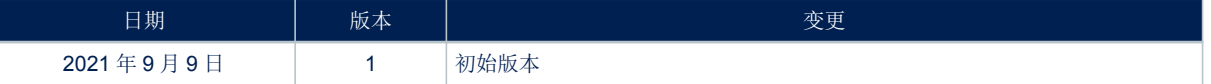

# ST

# 目录

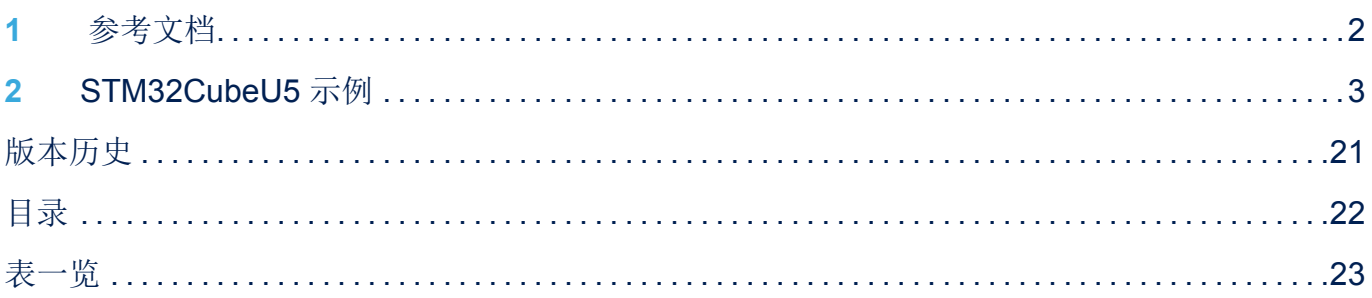

<span id="page-22-0"></span>ST

# 表一览

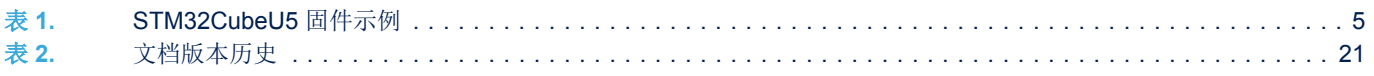

#### IMPORTANT NOTICE – PLEASE READ CAREFULLY

STMicroelectronics NV and its subsidiaries ("ST") reserve the right to make changes, corrections, enhancements, modifications, and improvements to ST products and/or to this document at any time without notice. Purchasers should obtain the latest relevant information on ST products before placing orders. ST products are sold pursuant to ST's terms and conditions of sale in place at the time of order acknowledgement.

Purchasers are solely responsible for the choice, selection, and use of ST products and ST assumes no liability for application assistance or the design of Purchasers' products.

No license, express or implied, to any intellectual property right is granted by ST herein.

Resale of ST products with provisions different from the information set forth herein shall void any warranty granted by ST for such product.

ST and the ST logo are trademarks of ST. For additional information about ST trademarks, please refer to [www.st.com/trademarks](http://www.st.com/trademarks). All other product or service names are the property of their respective owners.

Information in this document supersedes and replaces information previously supplied in any prior versions of this document.

© 2021 STMicroelectronics – All rights reserved

W